Nuove funzionalità SITE (sistema informativo territoriale ecografico del Comune di Chiari)

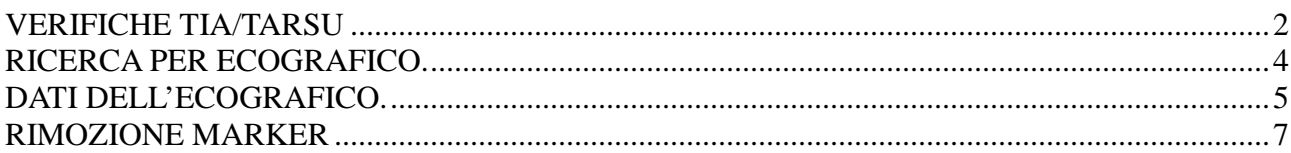

## VERIFICHE TIA/TARSU

## Attivando il controllo individuato dall'icona del "bidone" si apre una finestra

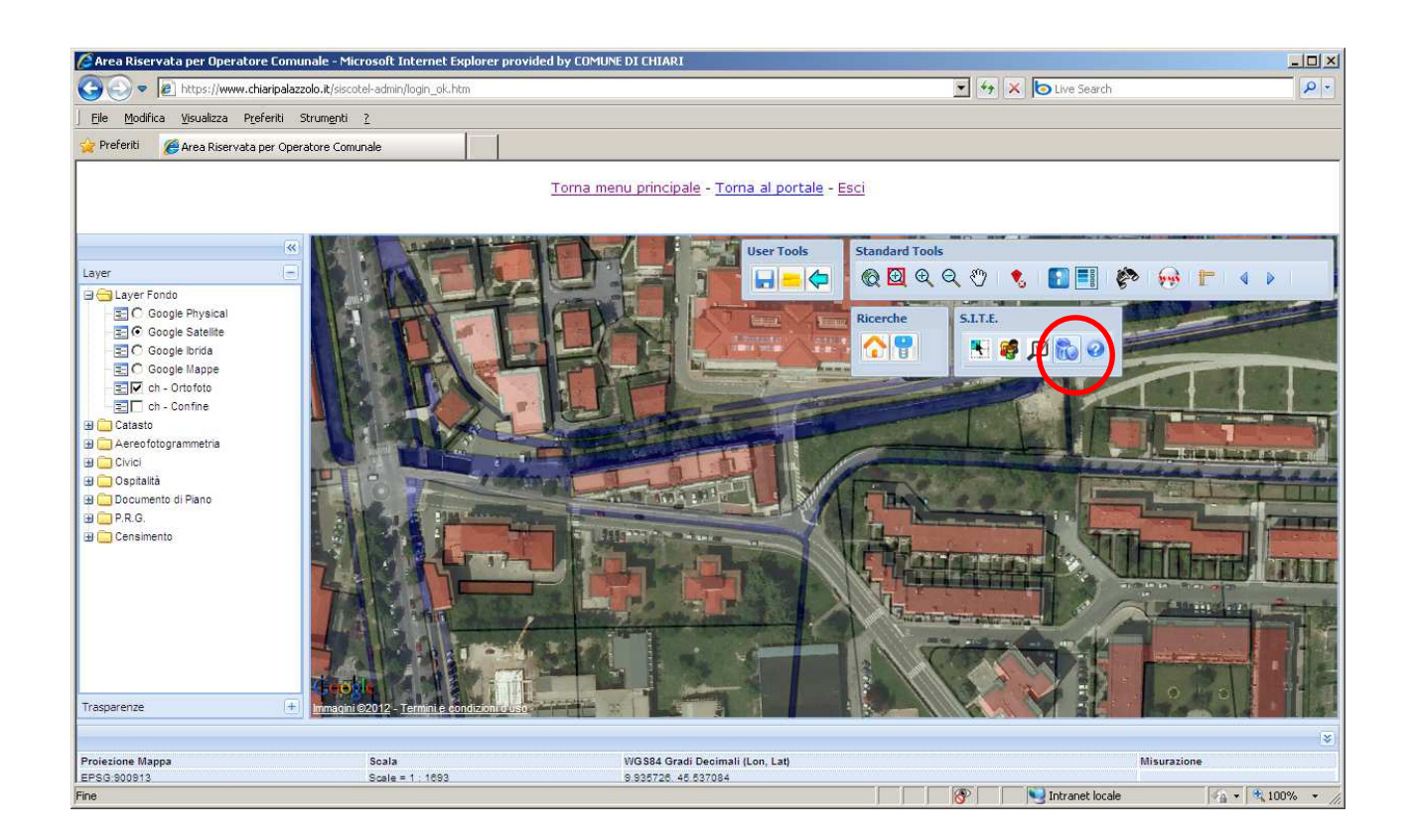

#### Premendo il pulsante indicato si avvia l'interrogazione con riferimento alla porzione di mappa visibile nella finestra.

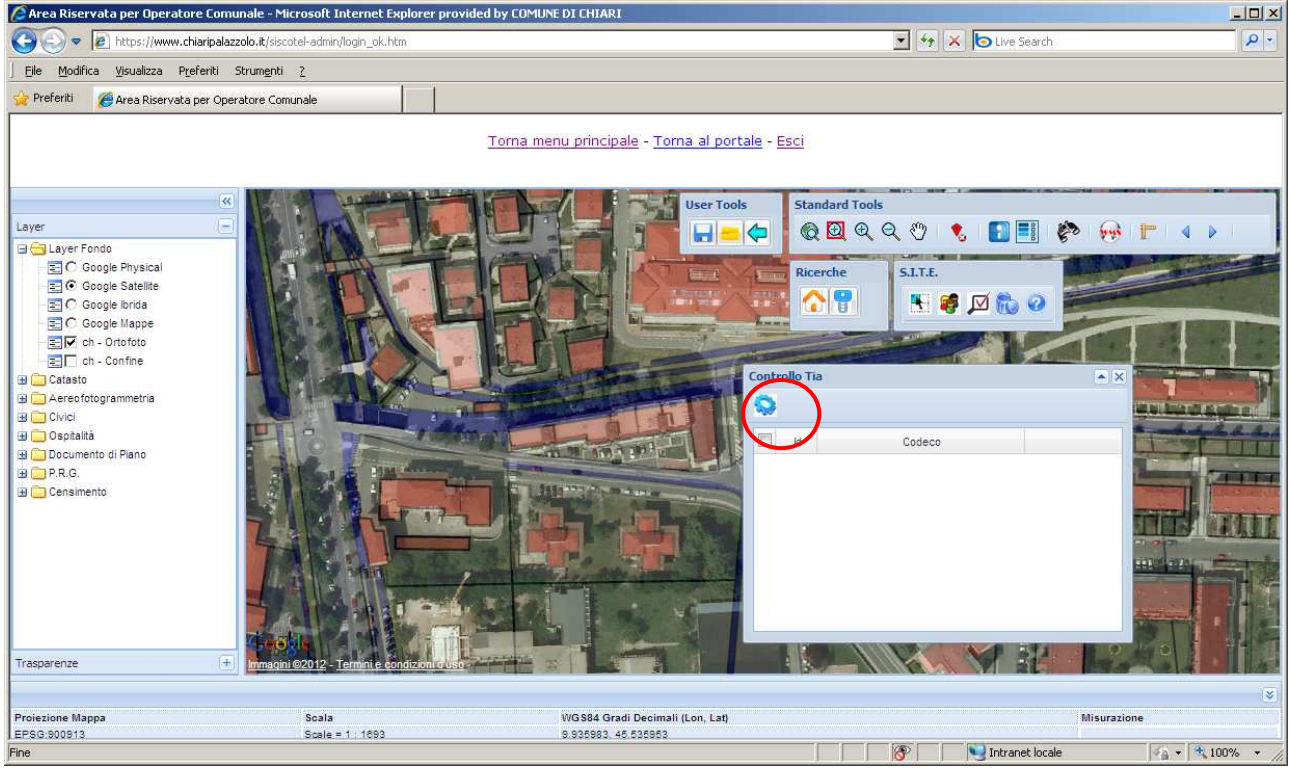

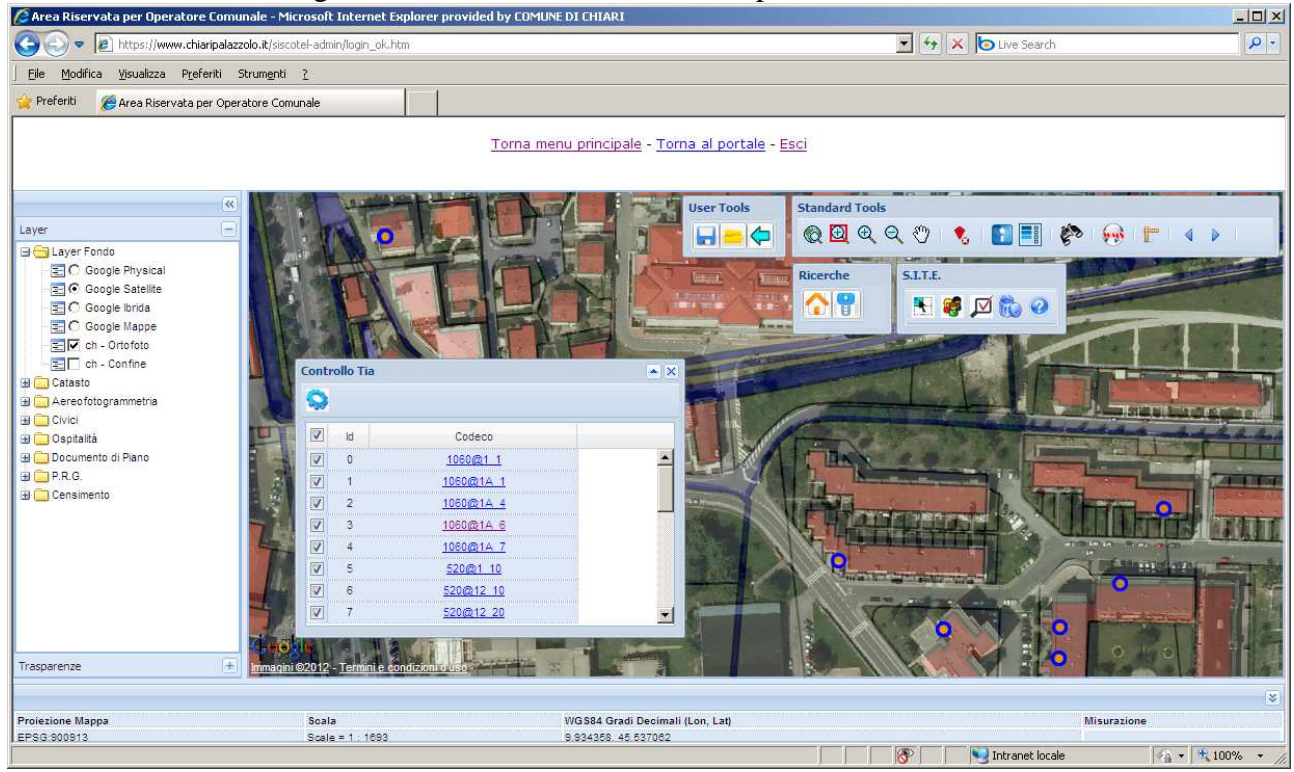

Si avrà un elenco di ecografici e cerchietti che indicano la posizione dei medesimi.<br>Che area Riservata per Operatore Comunale - Microsoft Internet Explorer provided by COMUNE DI CHIARI

Ovviamentre l'elenco è interrogabile, il linl attiva la consueta maschera dell'ecografico.

N.b. In relazione alla qualità della banca dati TARSU si potranno riscontrare situazioni nelle quali la segnalazione è dovuta alla carenza di dati per l'aggancio delle informazioni (dati catastali, codice ecografico, codici fiscali) e situazioni di evasione o elusione.

## RICERCA PER ECOGRAFICO.

Nella parte delle ricerche:

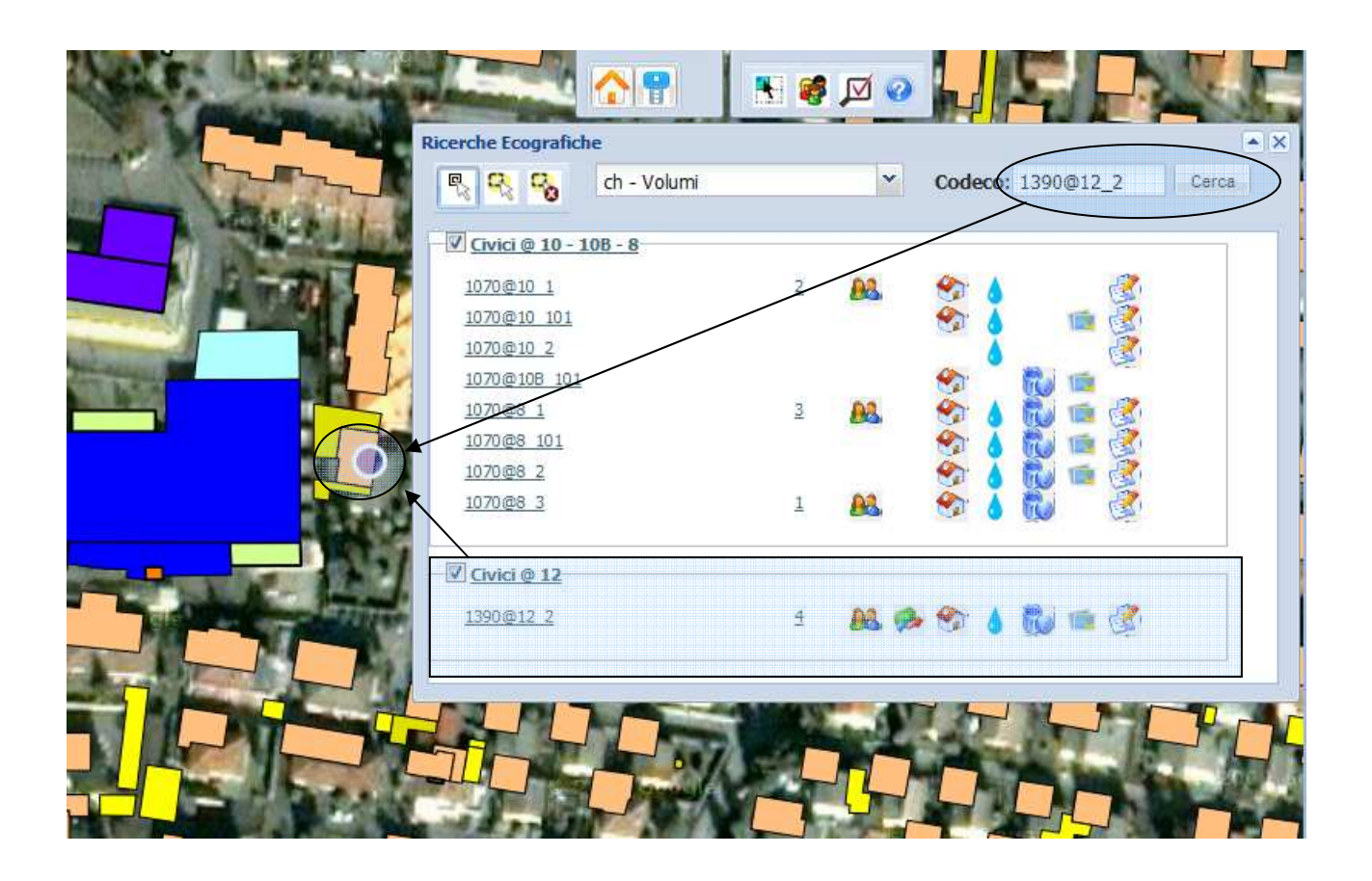

# DATI DELL'ECOGRAFICO.

oltre alla ricerca è stata aggiunta questa funzionalità :

partendo dal presupposto che nella ricerca per ecografico ho dei codici distanti tra loro nella mappa, il link per la centratura.

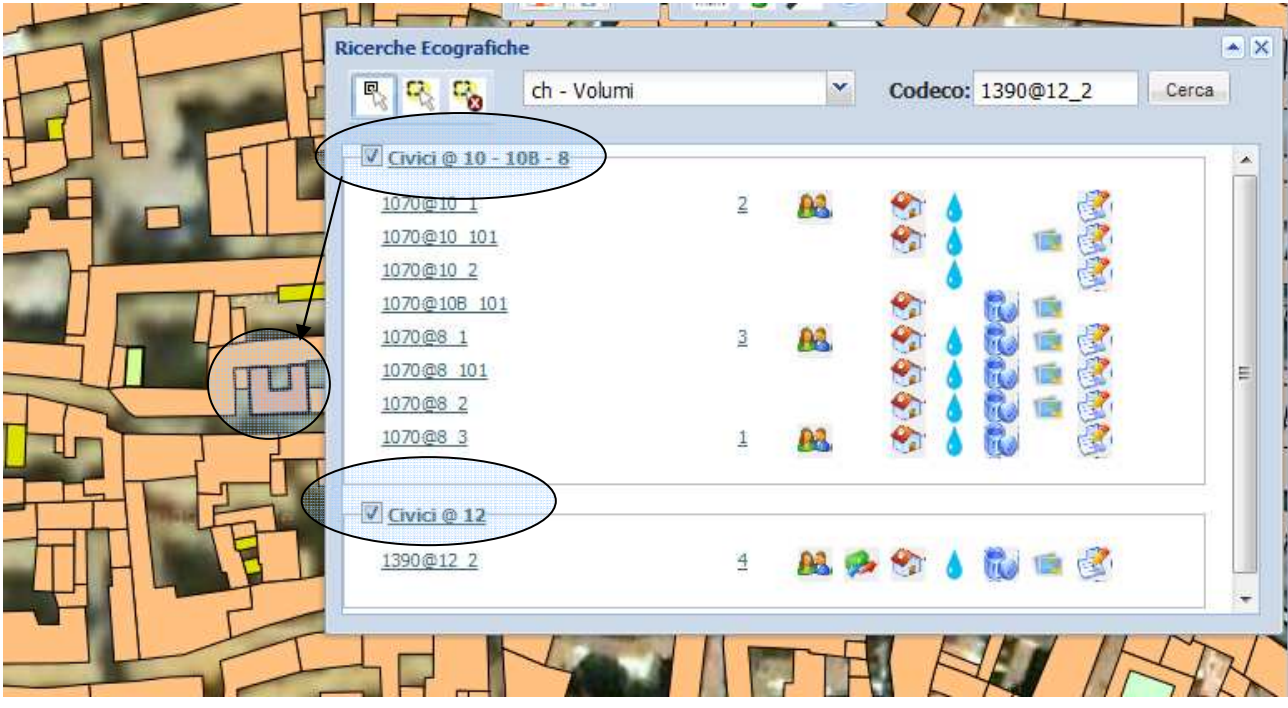

## In aggiunta:

una finestra con un riassunto tratto dalla tabella t\_codeco e t\_interni attivabile attraverso il link sul codeco che evidenzia i dati dell'unità immobiliare.

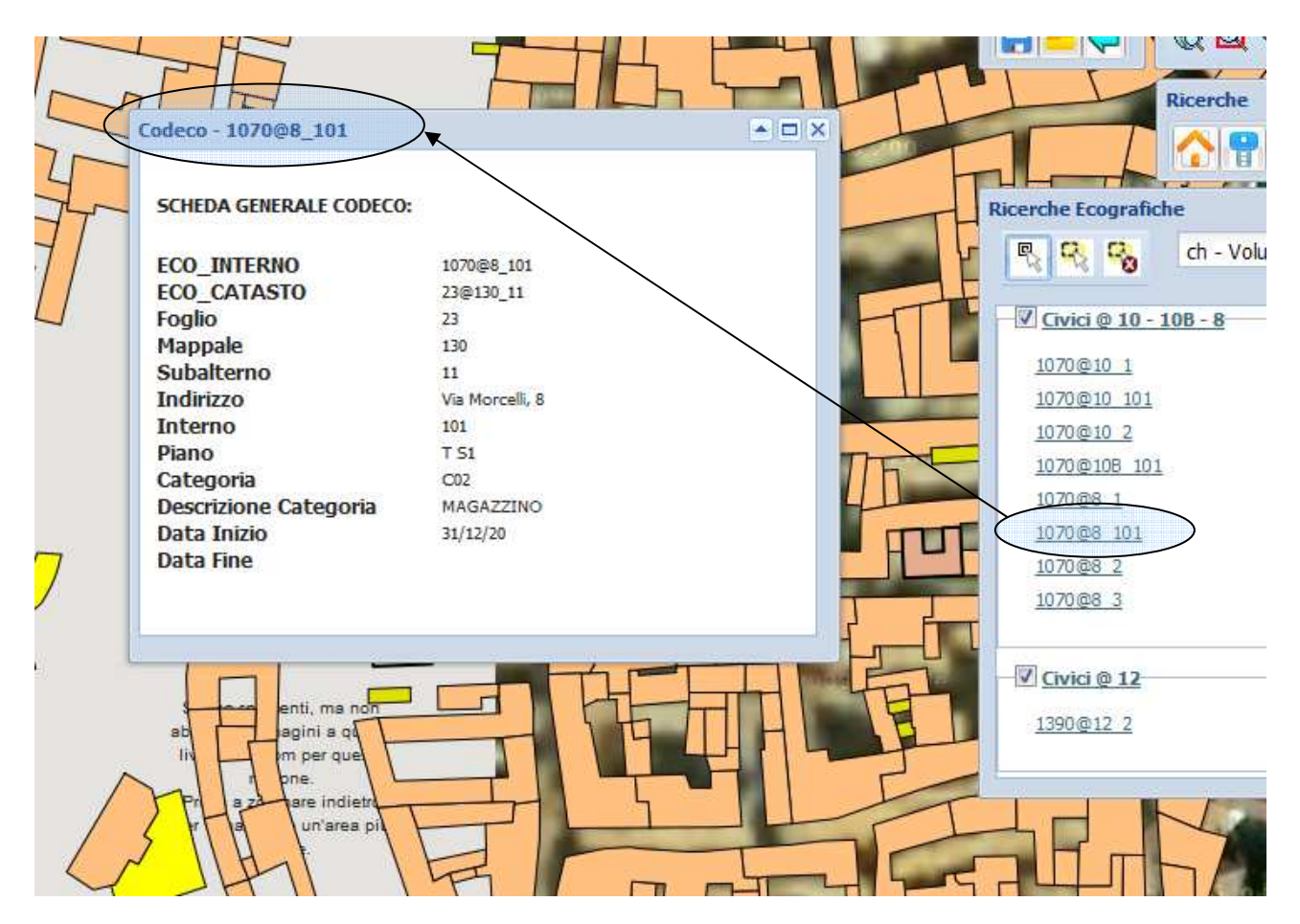

## RIMOZIONE MARKER

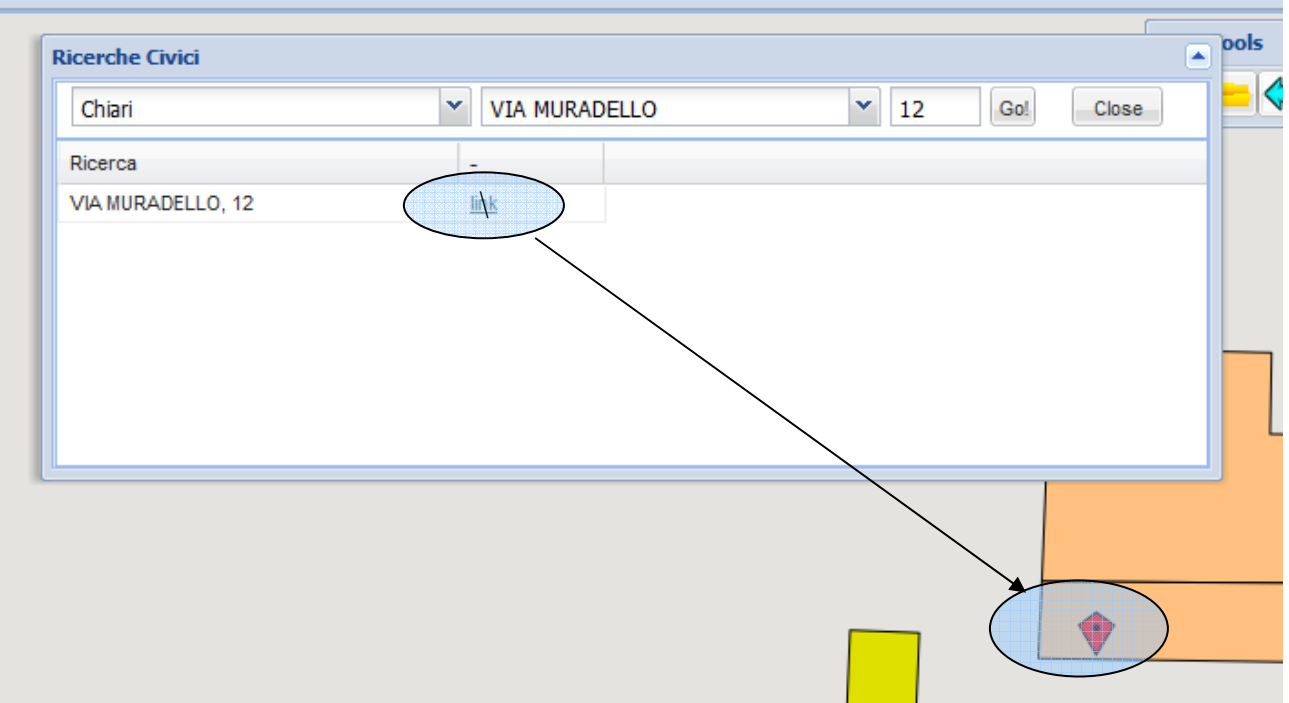

premendo su link viene visualizzato il simbolo della posizione.

Per la rimozione di questo simbolo è stato aggiunto un tasto nella barra di default degli strumenti.

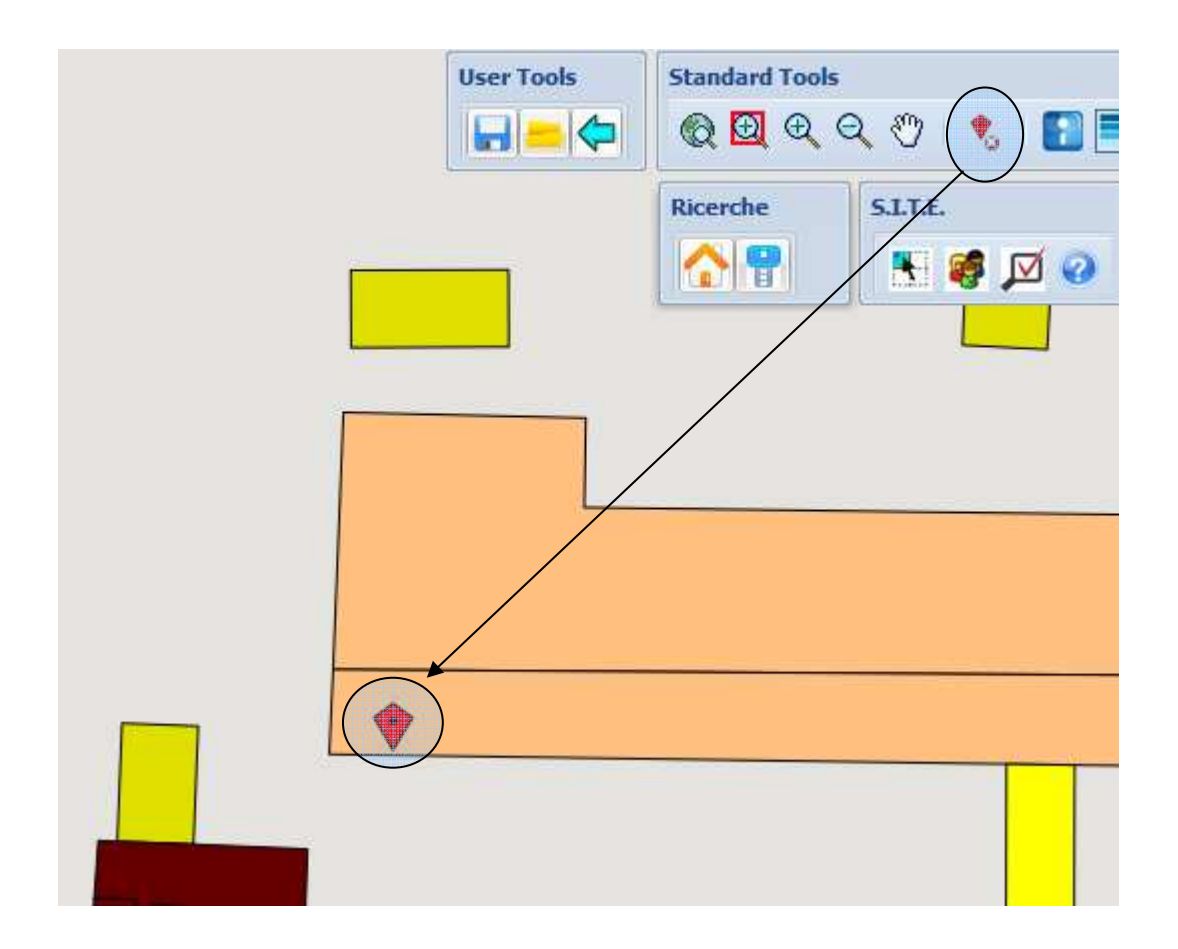